2024/05/19 17:37 1/2 Baseboard replacement

## **Baseboard replacement**

When removing a Baseboard always **work very carefully** and **do not bend** the baseboards **nor use greater force** to get them into place. Pay attention to the Newtork cables that are located right under the baseboards. They or the baseboards can be damaged if not handeled with care. Check if they are still properly fixed to the case and don't stack over each other more than 2mm.

## **Com Express Baseboard**

Remove the two M2,5 screws (B) with a T8 Torx screwdriver from the mSATA drive, and the four M3 screws (A) with a 5,5mm hexagonal nut.

Then lift the baseboard a bit at the end where the fan connectores are. And while moving it a bit to the left and right gently pull the baseboard out of the connector on the backplane.

Before plugging in a new baseboard make sure that there is a strong and isolating tape (like Kapton tape) taped onto the PCle pins, that come out of the bottom of the board.

To plug the baseboard in procede the opposite way as removing it.

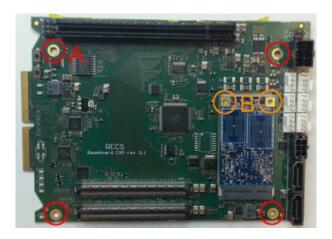

Fig. 1

## **ARM Baseboard**

Remove the four M3 screws (marked red) with a T10 Torx screwdriver. It can be handy to use a T9 Torx screwdriver for the screw in the top left on the picture below when the Apalis modules are still in place.

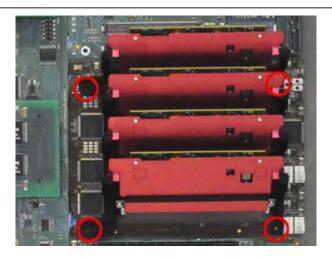

Fig. ##

https://recswiki.christmann.info/wiki/ - RECS®|Box Wiki

Permanent link:

Last update: 2014/11/03 15:56

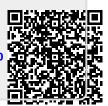